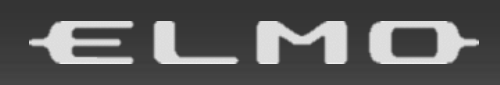

# MX-P VISUAL PRESENTER MANUAL DE INSTRUCCIONES

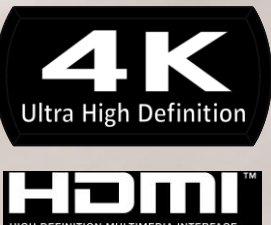

### <span id="page-1-0"></span>**■ MEDIDAS DE SEGURIDAD IMPORTANTES**

- Leer las instrucciones Antes de usar el aparato, deben leerse todas las instrucciones de seguridad y funcionamiento.
- Conservar las instrucciones Las instrucciones de seguridad y funcionamiento deben guardarse para futuras consultas.
- Respetar las advertencias Deben respetarse todas las advertencias del producto y de las instrucciones de funcionamiento.
- Sequir las instrucciones

Deben seguirse todas las instrucciones de funcionamiento y de uso.

■ Limpieza

Desenchufe este producto de la toma de corriente antes de limpiarlo. No utilice limpiadores líquidos o limpiadores en aerosol. Utilice un paño húmedo para la limpieza.

■ Accesorios

No utilice accesorios no recomendados por el fabricante del producto; podrían causar riesgos.

■ Agua y humedad

No utilice este producto cerca del agua, por ejemplo cerca de una bañera, un lavabo, un fregadero o un lavadero, en un sótano húmedo, o cerca de una piscina y similares.

■ Ubicación

No coloque este producto sobre un carrito, soporte, trípode, repisa o mesa inestables. El producto puede caerse, causando lesiones graves a un niño o adulto y daños graves al producto. Utilice el aparato solamente con un carrito, soporte, trípode, base o mesa recomendados por el fabricante o vendidos con el producto. El montaje del producto debe seguir las instrucciones del fabricante, y deberán utilizarse los accesorios de montaje recomendados por el mismo.

■ Ventilación

Las ranuras y aberturas en el gabinete se proveen para la ventilación, para asegurar el funcionamiento fiable del producto y para protegerlo del sobrecalentamiento; estas aberturas no deben ser bloqueadas o cubiertas. En ningún caso deberá bloquear estas aberturas colocando el producto sobre una cama, sofá, alfombra u otra superficie similar. Este producto no deberá colocarse en una instalación integrada, como un bastidor o estante, a menos que se proporcione ventilación adecuada o se hayan seguido las instrucciones del fabricante.

■ Fuentes de alimentación

Este producto debe ser accionado solamente con el tipo de fuente de alimentación indicado en la etiqueta de características. Si no está seguro del tipo de alimentación empleado en su hogar, consulte al distribuidor del aparato o a la compañía eléctrica local. Consulte las instrucciones de los productos que deban ser accionados mediante la alimentación de una pila u otras fuentes.

■ Puesta a tierra o polarización

Este producto puede estar equipado con un enchufe polarizado de 2 cables de línea de CA (un enchufe que tenga una patilla más ancha que la otra) o con un enchufe de tipo toma a tierra de 3 cables, un enchufe con una tercera patilla (toma a tierra). Si el enchufe polarizado de 2 cables no encaja en la toma, intente darle la vuelta.

Si el enchufe sigue sin encajar, póngase en contacto con su electricista para reemplazar el tomacorriente obsoleto. No anule el dispositivo de seguridad del enchufe polarizado. El enchufe de toma a tierra de 3 cables encajará en un tomacorriente con toma a tierra. Se trata de una función de seguridad. Si no puede insertar el enchufe en la toma, póngase en contacto con su electricista para reemplazar el tomacorriente obsoleto. No anule el dispositivo de seguridad del enchufe de tipo toma a tierra.

■ Protección del cable de alimentación

Los cables de alimentación deberán ser dirigidos de manera que no puedan ser pisados ni aplastados por objetos colocados sobre o contra ellos, prestando una atención especial a los cables en los enchufes, los receptáculos y el punto por donde salen del producto.

■ Rayos

Para una protección adicional de este producto durante una tormenta eléctrica, o cuando se haya dejado desatendido o no sea utilizado durante largos periodos, desenchúfelo de la toma de pared y desconecte la antena o el sistema de cables. Esto prevendrá daños al producto debidos a rayos o subidas de tensión.

■ Sobrecarga

No sobrecargue las tomas de pared, los cables de extensión o los receptáculos integrales; puede producir un riesgo de incendio o de descarga eléctrica.

■ **La combinación del producto y un carrito deberá moverse con mucho cuidado. Las paradas bruscas, la fuerza excesiva y las superficies irregulares pueden hacer volcar al carrito con el producto.**

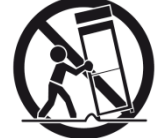

- Entrada de objetos y líquidos Nunca introduzca objetos de ningún tipo en este producto a través de las aberturas; podrían tocar puntos de tensión peligrosos o cortocircuitar piezas, y provocar un incendio o una descarga eléctrica. Nunca derrame líquidos de ningún tipo sobre el aparato.
- Servicio

No intente reparar este producto usted mismo; abrir o retirar las carcasas puede exponerle a voltajes peligrosos u otros peligros. Pida todo tipo de servicio a personal de servicio cualificado.

■ Daños que requieren servicio

Desenchufe este producto de la toma de pared y encargue el servicio a personal de servicio cualificado bajo las siguientes circunstancias:

- Cuando el cable de alimentación o el enchufe estén dañados.
- Si se han derramado líquidos o han caído objetos dentro del aparato.
- Si el producto ha sido expuesto a la lluvia o al agua.
- Si el producto no funciona normalmente siguiendo las instrucciones de funcionamiento. Ajuste solamente los controles indicados en las instrucciones de funcionamiento, ya que un ajuste incorrecto de otros controles podría provocar daños y a menudo requerirá mucho trabajo por parte de un técnico cualificado para devolver el aparato a su funcionamiento normal.
- Si el producto se ha caído o se ha dañado de alguna forma.
- Cuando el producto muestre un cambio distinto en su funcionamiento, esto indica que requiere de servicio.
- Piezas de repuesto

Cuando se necesiten piezas de repuesto, asegúrese de que el servicio técnico ha empleado repuestos especificados por el fabricante o que posean las mismas características que las piezas originales. Las sustituciones no autorizadas pueden ocasionar incendios, descargas eléctricas u otros peligros.

■ Comprobación de seguridad

Una vez completado cualquier servicio de mantenimiento o reparación en este producto, pida al técnico de servicio que realice comprobaciones de seguridad para determinar que el producto funciona correctamente.

■ Calor

El producto debe colocarse lejos de fuentes de calor tales como radiadores, registros de calor, estufas u otros aparatos (incluyendo amplificadores) que produzcan calor.

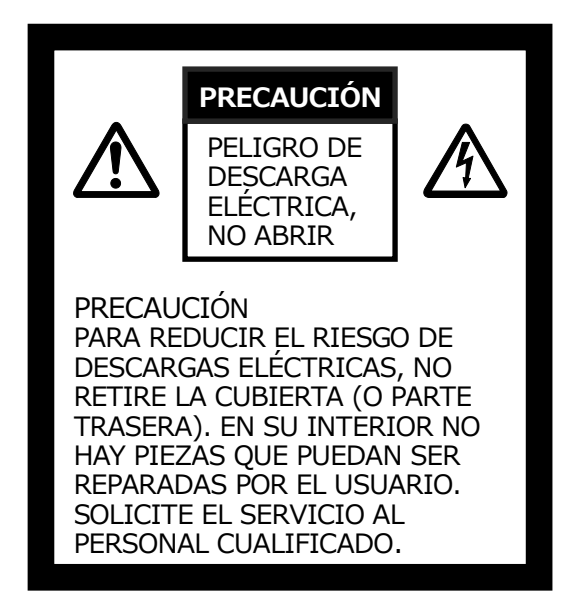

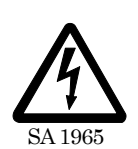

El símbolo del rayo con punta de flecha dentro de un triángulo equilátero alerta al usuario de la presencia de "voltaje peligroso" no aislado dentro de la carcasa del producto que puede tener la magnitud suficiente como para constituir un riesgo de descarga eléctrica para las personas.

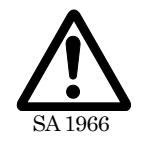

El signo de exclamación dentro de un triángulo equilátero alerta al usuario de la presencia de instrucciones importantes de funcionamiento y mantenimiento (servicio) en la documentación que acompaña al aparato.

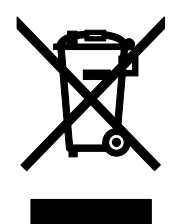

Este símbolo [un contenedor de basura tachado, Anexo IV de WEEE] indica la recolección separada de residuos eléctricos y electrónicos en los países de la Unión Europea. No deseche el equipo junto con los residuos domésticos. Use los sistemas de retorno y recolección de su país para el desecho de este producto.

### ADVERTENCIA

#### **PARA REDUCIR EL RIESGO DE INCENDIOS O DESCARGAS ELÉCTRICAS, NO EXPONGA ESTE PRODUCTO A LA LLUVIA NI A LA HUMEDAD.**

La conexión de un cable de interfaz de equipo no blindado a este equipo anulará la Certificación o Declaración de la FCC de este dispositivo y puede causar niveles de interferencia que excedan los límites establecidos por la FCC para este equipo. Es responsabilidad del usuario obtener y utilizar un cable de interfaz de equipo blindado con este dispositivo. Si este equipo tiene más de un conector de interfaz, no deje cables conectados a las interfaces no utilizadas. Los cambios o modificaciones no aprobados expresamente por el fabricante podrían invalidar la autoridad del usuario para operar el equipo.

## <span id="page-4-0"></span>**ANTES DEL USO**

- Al utilizer este dispositivo, asegúrese de usar el cable de alimentación y el adaptador de CA suministrados.
- El cable de alimentación y el adaptador de CA suministrados están diseñados para su uso exclusivo con este producto. No los use con otros productos.
- Asegúrese de utilizar el cable de alimentación correspondiente a las especificaciones de alimentación locales.
- Si va a quardar el producto, no lo exponga a la luz directa del sol o a aparatos de calefacción. Podría decolorarse, deformarse o dañarse.
- No coloque este producto en lugares húmedos, polvorientos, que contengan sal o sometidos a vibraciones. Úselo bajo las siguientes condiciones ambientales:

Temperatura: 0  $\degree$ C 40  $\degree$ C Humedad: 30 % $\sim$  85 % (sin condensación)

- Utilice un paño suave y seco para la limpieza. No utilice solventes volátiles tales como disolvente de pintura o benceno.
- Puntos luminosos y negros Es posible que algunos píxeles no funcionen correctamente debido al uso de sensores de imagen de área CMOS compuestos de muchos píxeles. Aunque podrían aparecer puntos brillantes o negros en la pantalla, es un fenómeno peculiar de los sensores de imagen de área CMOS y no es indicativo de mal funcionamiento.
- Siga las directrices siguientes para evitar que la unidad se caiga o vuelque.
	- $\cdot$  Use el producto sobre una base, escritorio o mesa estables. No coloque el producto sobre una base inestable o en lugares inclinados.
	- Coloque o cablee el producto para evitar que los cables sean tirados o extraídos.
- No apunte la lente directamente al sol. Podría degradar la capacidad de la imagen.
- No mire directamente a la luz LED. Si mira directamente en la gama blanca del punto, sus ojos podrían sufrir lesiones.
- Si este producto se usa más allá del período de garantía, su rendimiento y calidad podrían disminuir a causa de la vida útil de sus piezas. Para la sustitución de piezas (bajo costo), consulte con el proveedor al que compró este producto o con nuestra sucursal/oficina más cercana.
- Derechos de autor

A menos que se utilice para el uso personal, está estrictamente prohibido por las leyes de derechos de autor utilizar los archivos de foto sin el consentimiento del propietario de los derechos de autor. Incluso para uso personal, podría haber situaciones en las que la grabación de vídeo o audio esté restringida o sea ilegal.

■ El contenido de este documento está sujeto a cambios sin previo aviso. La versión más reciente está disponible en el siguiente sitio web oficial:

#### **https://www.elmousa.com https://www.elmoeurope.com**

- Según las leyes de derechos de autor está prohibido copiar o utilizar cualquier parte o la totalidad de este documento sin nuestro consentimiento previo por escrito.
- ELMO no se hace responsable de ningún reclamo por daños o pérdida de ganancias o cualquier reclamo presentado por una tercera persona debido al uso, mal funcionamiento o reparación de este producto.

## <span id="page-4-1"></span>**PRECAUCIONES DE USO**

Las siguientes son precauciones especiales contra el mal uso del producto. Preste mucha atención a las mismas.

①Instalación No coloque el producto sobre un lugar inestable o en superficies inclinadas.

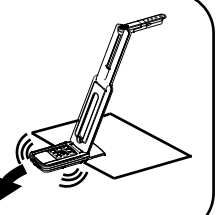

②Configuración Cuando configure el MX-P, sostenga el cuerpo alrededor del panel de operación. Tenga cuidado de no pillarse los dedos.

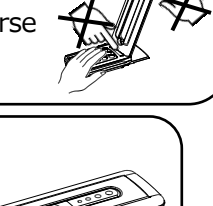

③Transporte del producto Para evitar el mal funcionamiento de la cámara, pliegue el brazo antes de transportar el producto. Nunca sostenga el producto por el brazo o el cabezal de la cámara al transportar el producto.

## <span id="page-5-0"></span>**TABLA DE CONTENIDO**

![](_page_5_Picture_7.jpeg)

## <span id="page-6-0"></span>**➊ PREPARACIÓN**

### <span id="page-6-1"></span>**◆CONTENIDO DEL PAQUETE**

Los siguientes elementos se incluyen con este producto. Si falta alguno, póngase en contacto con el distribuidor al que haya adquirido este producto.

![](_page_6_Figure_3.jpeg)

podría quedar expuesto y causar un accidente.

## <span id="page-7-0"></span>**OPERACIONES BÁSICAS**

### <span id="page-7-1"></span>**◆EL NOMBRE DE CADA PIEZA**

![](_page_7_Picture_2.jpeg)

![](_page_7_Picture_76.jpeg)

<span id="page-8-0"></span>![](_page_8_Figure_0.jpeg)

![](_page_8_Picture_225.jpeg)

<span id="page-8-1"></span>![](_page_8_Picture_2.jpeg)

![](_page_8_Picture_226.jpeg)

### <span id="page-9-0"></span>◆**INTERRUPTORES DE CONFIGURACIÓN**

![](_page_9_Picture_1.jpeg)

![](_page_9_Picture_246.jpeg)

### <span id="page-9-1"></span>**◆RESOLUCIÓN/TASA DE FOTOGRAMAS**

#### **(AL VISUALIZAR EN UN PC A TRAVÉS DE USB)**

La siguiente tabla muestra la resolución de salida y la tasa de fotogramas cuando se conecta con USB 3.0 y USB 2.0.

En el caso siguiente, la tasa de fotogramas real puede ser algo más lenta de lo que se especifica en la tabla.

![](_page_9_Picture_247.jpeg)

・Se usa un PC de baja especificación.

### <span id="page-10-0"></span>**◆RESOLUCIÓN DE SALIDA**

La resolución de salida puede modificarse con el interruptor de selección de modo de resolución/salida.

MX-P puede capturar la relación de aspecto ①. Preste atención a las condiciones de disparo.

#### Salida RGB y salida HDMI

- ・La salida de video se ajusta automáticamente en 720p al conectar un monitor no compatible con 1080p.
- ・Cuando es posible emitir en HDMI, tanto la salida RGB como la salida HDMI son emitidas con la misma resolución.

![](_page_10_Picture_177.jpeg)

#### Relación de aspecto

①Completa (4:3)

![](_page_10_Picture_9.jpeg)

②Normal (16:9)

![](_page_10_Picture_11.jpeg)

![](_page_10_Picture_178.jpeg)

- ※El interruptor de selección de modo de resolución/salida opera como el interruptor de selección Completa/Normal al emitir HDMI.
- ※Al ajustar el método de los brazos, la captura del ángulo de visión cambiará.
- ※La relación de aspecto de la imagen de salida es 16:9 cuando el interruptor está ajustado en Normal.
	- Dependiendo de la pantalla utilizada, aparecerán barras negras en las partes superior e inferior de la imagen.

## <span id="page-11-0"></span>➌ **PREPARACIÓN Y CONEXIÓN**

### <span id="page-11-1"></span>**◆CONFIGURACIÓN**

- PASO 1. Levante el cuerpo mientras sostiene el panel de operación.
- PASO 2. Levante el brazo como lo indica la flecha.
- PASO 3.Levante el cabezal de la cámara. Ajústelo horizontalmente.

![](_page_11_Figure_5.jpeg)

#### **PRECAUCIÓN**

- ・Tenga cuidado de no pillarse los dedos cuando mueva el brazo.
- ・No sostenga el brazo ni el cabezal de la cámara cuando transporte el MX-P.
- ・Tenga cuidado de no golpear el cabezal de la cámara.
- PASO 4. Gire el cabezal de la cámara según la dirección de disparo.

![](_page_11_Figure_11.jpeg)

#### **PRECAUCIÓN**

Este producto utiliza componentes sensibles a la electricidad estática. Para evitar fallos por electricidad estática, sujete el extremo del cabezal de la cámara para girar el cabezal de la cámara. No toque la pieza giratoria.

### <span id="page-12-0"></span>**◆PIEZAS MÓVILES DEL MX-P**

El MX-P se puede mover como se muestra a continuación.

![](_page_12_Picture_2.jpeg)

### <span id="page-13-0"></span>**◆CONEXIÓN A UN PROYECTOR O MONITOR**

![](_page_13_Picture_1.jpeg)

- 1. Conecte el MX-P a un proyector o monitor con el cable HDMI o RGB.
- 2. Conecte el cable de alimentación de CC suministrado a  $\lceil \frac{1}{60} \rceil$ . Conecte el conector USB al adaptador de CA suministrado. A continuación, conéctelo a una toma de corriente.
- 3. El MX-P se enciende. (MX-P de LED: azul)

### <span id="page-13-1"></span>◆**CONEXIÓN A UN ORDENADOR**

El MX-P es compatible con el estándar uvc (clase de video). Podrá transferir la imagen a través de USB conectando el MX-P a un ordenador usando el cable USB 3.0 (alimentación bus)

![](_page_13_Figure_7.jpeg)

- 1. Conecte el terminal del conector microB del cable USB 3.0 al conector  $\lceil \frac{1}{\sqrt{2}} \rceil$ en el lateral del MX-P.
- 2. Conecte el terminal tipo A del cable USB 3.0 al puerto USB de su ordenador en funcionamiento.
- 3. El MX-P se encenderá después de que se establezca la conexión. (MX-P de LED: azul)

#### **PRECAUCIÓN**

ı

- ・Cuando se utiliza el cable USB, no se emite video desde los puertos RGB/HDMI.
- ・Cuando se conecta al puerto USB 2.0 (MX-P de LED: verde), la tasa de fotogramas puede disminuir dependiendo de la resolución de salida.
- La tasa de fotogramas puede disminuir dependiendo del ordenador utilizado.

## <span id="page-14-0"></span>➍ **USO DEL PRODUCTO**

### <span id="page-14-1"></span>**◆AJUSTE DEL TAMAÑO**

El tamaño de la imagen puede ajustarse utilizando los botones  $\lceil \bigoplus / \bigoplus \rceil$  en el panel de operación.

**NOTA**

La relación de zoom máxima es 16x (zoom digital). La calidad de la imagen se degradará al usar el zoom digital.

![](_page_14_Picture_5.jpeg)

### <span id="page-14-2"></span>**◆AJUSTE DEL BRILLO**

El brillo de la imagen puede ajustarse utilizando los botones  $\left[\begin{array}{cc} \frac{1}{2} & \frac{1}{2} \\ \frac{1}{2} & \frac{1}{2} \end{array}\right]$  en el panel de operación. El brillo no cambia automáticamente de acuerdo al brillo del entorno de disparo.

Para inicializar el nivel de brillo, pulse estos botones al mismo tiempo.

### <span id="page-14-3"></span>**◆AJUSTE DEL ENFOQUE**

Pulse  $\lceil$  **AF**  $\rceil$  en el panel de operación para enfocar automáticamente el sujeto.

### <span id="page-14-4"></span>**◆PAUSAR LA IMAGEN**

Pulse  $\lceil \sqrt{\frac{1}{2}} \rceil$  en el panel de operación para pausar la imagen de la cámara. Pulse de nuevo el botón para reiniciarla.

※El LED de estado parpadea al pausar la imagen de la cámara mientras la alimentación es suministrada con el adaptador de CA.

### <span id="page-14-5"></span>**◆ROTACIÓN DE LA IMAGEN**

Pulse  $\left[\begin{array}{c} \Box \setminus \\ \Box \end{array}\right]$  en el panel de operación para girar la imagen 180°.

### <span id="page-14-6"></span>**◆ENCENDER/APAGAR LA ILUMINACIÓN LED**

Pulse  $\lceil \frac{1}{2}C_1 \rceil$  en el panel de operación para activar/desactivar la iluminación LED.

#### **PRECAUCIÓN**

- Para tomar fotografías de personas, apague la luz LED.
- Asegúrese de que la luz de la iluminación LED no refleje directamente a sus ojos.
- Este producto está equipado con un LED de alto brillo. Puede usarlo de forma segura para iluminar el objeto. El brillo disminuirá gradualmente con el uso a largo plazo. Esto no se debe a un mal funcionamiento sino a una característica del LED.
- No toque la iluminación LED mientras esté encendida, ya que puede estar muy caliente.

## <span id="page-15-0"></span>**➎ ACERCA DE IMAGE MATE4**

Las siguientes operaciones pueden realizarse conectando el MX-P a un ordenador con Image Mate 4 instalado a través del cable USB:

- Guardar la transmisión de video en vivo o imágenes fijas en un ordenador.
- Operar el MX-P desde un ordenador, etc.
- ※Si Image Mate 4 ya está instalado en su ordenador, actualice la versión de Image Mate 4.

※Podrá ver la imagen de la cámara con software comercialmente disponible. Con Image Mate 4, también podrá usar otras funciones como el zoom o la congelación.

Para obtener detalles sobre el software de control Image Mate4 y su manual de instrucciones, visite el siguiente sitio web.

<https://www.elmousa.com/> [https://www.elmoeurope.com/download](http://www.elmoeurope.com/download)

#### ●REQUISITOS DEL SISTEMA

Image Mate 4 puede usarse en los siguientes entornos informáticos.

![](_page_15_Picture_140.jpeg)

#### **NOTA**

Si su ordenador no cumple los requisitos indicados o en función del rendimiento de su ordenador, la tasa de fotogramas de grabación podría disminuir.

### <span id="page-16-0"></span>**◆INSTALACIÓN DE IMAGE MATE 4**

Instale Image Mate 4 en su ordenador.

※Image Mate 4 se puede descargar desde el sitio web oficial de Elmo.

※Si Image Mate 4 ya está instalado en su ordenador, actualice la versión de Image Mate 4.

- 1.Acceda al siguiente sitio web oficial de Elmo. <https://www.elmousa.com/> [https://www.elmoeurope.com/download](http://www.elmoeurope.com/download)
- 2. Seleccione Image Mate 4.
- 3.Haga clic en "Descargar" y lea las "Precauciones sobre la gestión de los datos descargados".

Haga clic en "Aceptar".

- 4.La descarga comenzará.
- 5.Ejecute el archivo descargado (ImageMate4Setup.msi) después de que se complete la descarga. Siga las instrucciones que se muestran en la pantalla para instalar Image Mate 4.
- 6. Una vez completada la instalación, el icono **IM** aparecerá en el escritorio.

#### **Precaución**

- ・No conecte/desconecte el cable USB durante el uso del MX-P. Podría causar un mal funcionamiento.
- ・Le recomendamos utilizar el cable USB suministrado.
- ・La imagen puede tardar cierto tiempo en visualizarse después de cambiar la resolución a través de UVC (con el cable USB). No apague la alimentación del MX-P ni desconecte el cable USB antes de que se muestre la imagen.
- ・La imagen mostrada podría detenerse durante un segundo si el objeto se mueve rápidamente. Esto no es un mal funcionamiento.
- ・La imagen visualizada podría distorsionarse dependiendo del objeto. Reducir la resolución o la tasa de fotogramas puede mejorar la distorsión de la imagen.
	- Cambiar el formato de imagen a MJPG
	- Configurar el modo de prioridad a binned
	- Reducir la nitidez o el brillo en el ajuste de la cámara
	- Habilitar la función de reducción de ruido

#### **Nota**

- Dependiendo del entorno USB del ordenador o del equipo periférico, la transferencia de imágenes puede verse afectada.
- No garantizamos el funcionamiento de todos los tipos de dispositivos con el MX-P.

## <span id="page-17-0"></span>**➏ SOLUCIÓN DE PROBLEMAS**

### <span id="page-17-1"></span>**◆SÍNTOMAS Y CONFIRMACIÓN**

Compruebe los siguientes elementos. Si se detecta alguna anomalía, póngase en contacto con el distribuidor al que haya adquirido este producto o con nuestra sucursal/oficina más cercana.

![](_page_17_Picture_206.jpeg)

![](_page_18_Picture_241.jpeg)

#### **Acerca de la luz (iluminación LED)**

El brillo de la iluminación LED disminuirá con el uso a largo plazo. Si su brillo ha disminuido significativamente, póngase en contacto con el distribuidor al que haya adquirido este producto o con nuestra sucursal/oficina más cercana para su sustitución (sujeto a cargo).

#### **Acerca del uso a largo plazo de este producto**

A causa de la vida útil de sus piezas, si este producto se usa más allá del período de garantía, su rendimiento y calidad podrían disminuir. En este caso, cobraremos por la sustitución de las piezas. Póngase en contacto con el distribuidor al que haya adquirido este producto o con nuestra sucursal/oficina más cercana.

## <span id="page-19-0"></span>**➐ ESPECIFICACIONES**

## <span id="page-19-1"></span>■**CÁMARA PRINCIPAL**

![](_page_19_Picture_244.jpeg)

## <span id="page-19-2"></span>■**ESPECIFICACIONES FUNCIONALES**

![](_page_19_Picture_245.jpeg)

![](_page_20_Picture_248.jpeg)

## <span id="page-20-0"></span>■**DISPOSITIVO DE ILUMINACIÓN**

![](_page_20_Picture_249.jpeg)

# <span id="page-20-1"></span>■**FUNCIÓN**

![](_page_20_Picture_250.jpeg)

## <span id="page-21-0"></span>**■ MARCAS COMERCIALES Y LICENCIAS**

、Image Mate son marcas comerciales registradas de ELMO Co., Ltd. HDMI, el logotipo de  $\blacksquare \blacksquare \blacksquare \blacksquare \blacksquare$ " y la interfaz High-Definition Multimedia son marcas comerciales o marcas comerciales registradas de HDMI Licensing LLC.

Windows y/u otros productos Microsoft mencionados en este documento son marcas comerciales registradas o marcas comerciales de Microsoft Corporation en los Estados Unidos y/o en otros países.

Todos los nombres de productos/empresas descritos en este manual son marcas comerciales o marcas comerciales registradas de sus respectivas empresas.

Este producto tiene licencia de AVC Visual Patent Portfolio License (AVC Video) para uso personal y no comercial de un consumidor para

(i) reproducir vídeo AVC grabado por un consumidor en el desempeño de una actividad personal y no comercial y/o,

(ii) reproducir vídeo AVC obtenido de un proveedor de vídeo con licencia de MPEG-LA, LLC.

Se puede obtener información adicional, incluida la relacionada con los usos promocionales y comerciales, de MPEG-LA, LLC.

## **ATENCIÓN**

- A menos que se utilice para el uso personal, está estrictamente prohibido por las leyes de derechos de autor grabar diapositivas, libros y fotos sin el previo consentimiento del propietario de los derechos de autor.
- Este producto se ha diseñado para su uso en entornos industriales. Si se utiliza en un área residencial o en un área adyacente, podrían producirse interferencias dañinas en la recepción de radio o televisión.

• Piezas de reparación

Las piezas de reparación son los artículos necesarios para mantener la funcionalidad del producto. El período de retención de dichas piezas de reparación es de 3 años después de la interrupción del producto, equivalente al período de reparación que aceptaremos.

• Cualquier imagen que se obtenga por este producto y que pueda identificarse, se considera información privada. Se advierte que la persona que haga uso de tales imágenes será responsable por su divulgación.

#### **株式会社エルモ社**

〒457-0078 名古屋市南区塩屋町一丁目3番地4 Web: [https://www.elmo.co.jp](https://www.elmo.co.jp/) 製品のお問い合わせは、下記営業所へ □ 北海道営業所 〒001-0021 札幌市北区北 21 条西 8 丁目 3 番 8 号 バックスビル TEL.011-738-5811 □ 江別オフィス 〒069-0825 江別市野幌東町 17 番地 5 TEL.011-391-8800 □ 東北営業所 〒980-0802 仙台市青葉区二日町 13 番 18 号ステーションプラザビル 4 階 TEL.022-266-3255 □ 首都圏営業所 〒108-0073 東京都港区三田 3 丁目 12 番 16 号 山光ビル 4 階 TEL.03-3453-6471 □ 中部営業所 〒457-0078 名古屋市南区塩屋町一丁目3番地4 TEL.052-811-5261 □ 近畿営業所 〒550-0014 大阪市西区北堀江3 丁目12 番23 号 三木産業ビル 9 階 TEL.06-6541-0123 □ 中四国営業所 〒550-0014 大阪市西区北堀江3 丁目12 番23 号 三木産業ビル 9 階 TEL.06-6531-2125 □ 広島オフィス 〒730-0012 広島市中区上八丁堀 7-1 ハイオス広島 505 TEL.082-221-2801 □ 九州営業所 〒812-0039 福岡市博多区冷泉町 2 番 8 号 朝日プラザ祇園 2 階 TEL.092-281-4131 □ 熊本オフィス 〒861-2104 熊本市東区秋津 3 丁目 11-7 TEL.096-282-8338

#### **OVERSEAS SUBSIDIARY COMPANIES**

**ELMO USA CORP**. □Headquarters 1478 Old Country Road Plainview, NY 11803, U.S.A. Tel. (516) 501-1400 Fax.(516) 501-0429 E-mail: [elmo@elmousa.com](mailto:elmo@elmousa.com) Web: <https://www.elmousa.com/>

#### **ELMO Europe SAS**

□Headquarters 12 place de la Défense Maison de la Défense 92974 Paris la Défense Cedex FRANCE Tel. +33 (0) 1 73 02 67 06 Fax. +33 (0) 1 73 02 67 10 E-mail:[info@elmoeurope.com](mailto:info@elmoeurope.com) Web: <https://www.elmoeurope.com/>

□German Branch Hansaallee 201, Haus 1 40549 Düsseldorf Germany Tel. +49 (0) 211 544756 40 Fax. +49 (0) 211 544756 60 E-mail:<info@elmo-germany.de> Web: <https://www.elmo-germany.de/>

□Middle East Branch 5WA-129, Dubai Airport Free Zone, P.O Box 371556, Dubai, United Arab Emirates Tel. +971-(0)4-260-2390 Fax. +971-(0)4-260-2392 Web: [https://www.elmoeurope.com](https://www.elmoeurope.com/)

#### **ELMO CO., LTD.** 1-3-4, Shioya-cho, Minami-ku Nagoya, 457-0078, Japan